Forward Т Software

# **RollCrawl Title Element**

General information

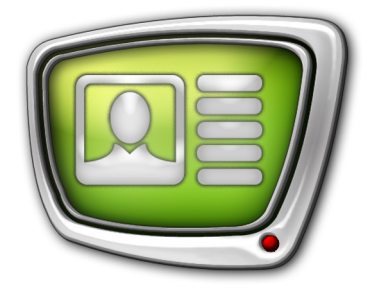

*Revision as of March 29, 2018*

Quick Start

© SoftLab-NSK Co., Ltd.

#### Notice

The information in this document is subject to change without prior notice in order to improve reliability, design, or function and does not represent a commitment on the part of this company.

In no event will we be liable for direct, indirect, special, incidental, or consequential damages arising out of the use or the inability to use the product or documentation, even if advised of the possibility of such damages.

Copyright © 1997–2018 SoftLab-NSK Co., Ltd. All Rights Reserved.

No part of this reference manual may be reproduced or transmitted in any form or by any means without the prior written permission of this company.

Throughout this manual, we make reference to product names that are trademarks of other companies. We are using these names for identification purposes only, with no intention of infringement of the trademarks.

#### FCC Information

#### FCC ID:

This equipment has been tested and found to comply with the limits for a Class B digital device, pursuant to Part 15 of the FCC Rules. These limits are designed to provide reasonable protection against harmful interference in a residential installation. This equipment generates uses and can radiate radio frequency energy and, if not installed and used in accordance with the instructions, may cause harmful interference to radio communications. However, there is no guarantee that interference will not occur in a particular installation. If this equipment does cause harmful interference to radio or television reception, which can be determined by turning the equipment off and on, the user is encouraged to try to correct the interference by one or more of the following measures:

Reorient or relocate the receiving antenna.

Increase the separation between the equipment and receiver.

Connect the equipment into an outlet on a circuit different from that to which the receiver is connected.

Consult the dealer or an experienced radio/TV technician for help.

Shielded cables and I/O cards must be used for this equipment to comply with the relevant FCC regulations. Changes or modifications not expressly approved in writing by SoftLab-NSK Co., Ltd. may void the user's authority to operate this equipment.

#### Limited Warranty

Our company warrants this product against defects in materials and workmanship for a period of one year from the date of purchase. During the warranty period, products determined by us to be defective in form or function will be repaired or replaced at our option, at no charge. This warranty does not apply if the product has been damaged by accident, abuse, misuse, or as a result of service or modification other than by us.

This warranty is in lieu of any other warranty expressed or implied. In no event shall we be held liable for incidental or consequential damages, such as lost revenue or lost business opportunities arising from the purchase of this product.

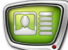

## **Table of Contents**

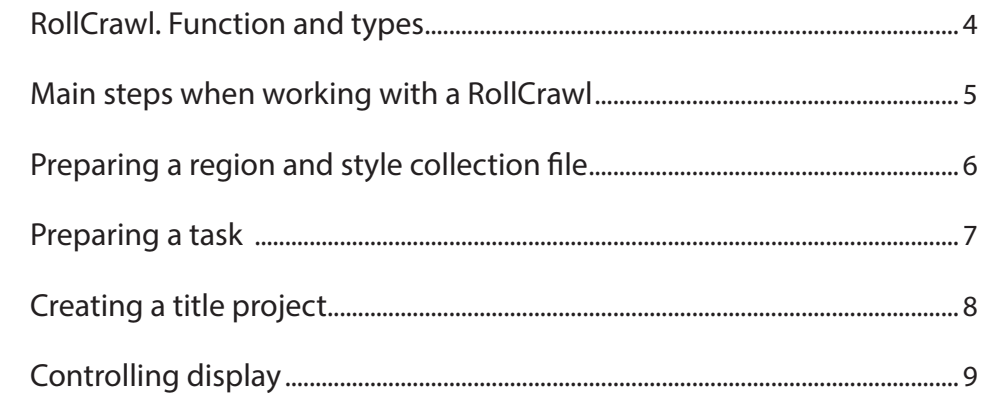

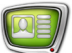

## <span id="page-3-0"></span>**RollCrawl. Function and types**

The RollCrawl title element is a rectangular region that displays a sequence of message texts that move at a set speed and in a set direction.

There are two types of RollCrawl (depending on the direction the text moves):

- Crawl the text moves horizontally  $(1)$ ;
- Roll the text moves vertically  $(2)$ .

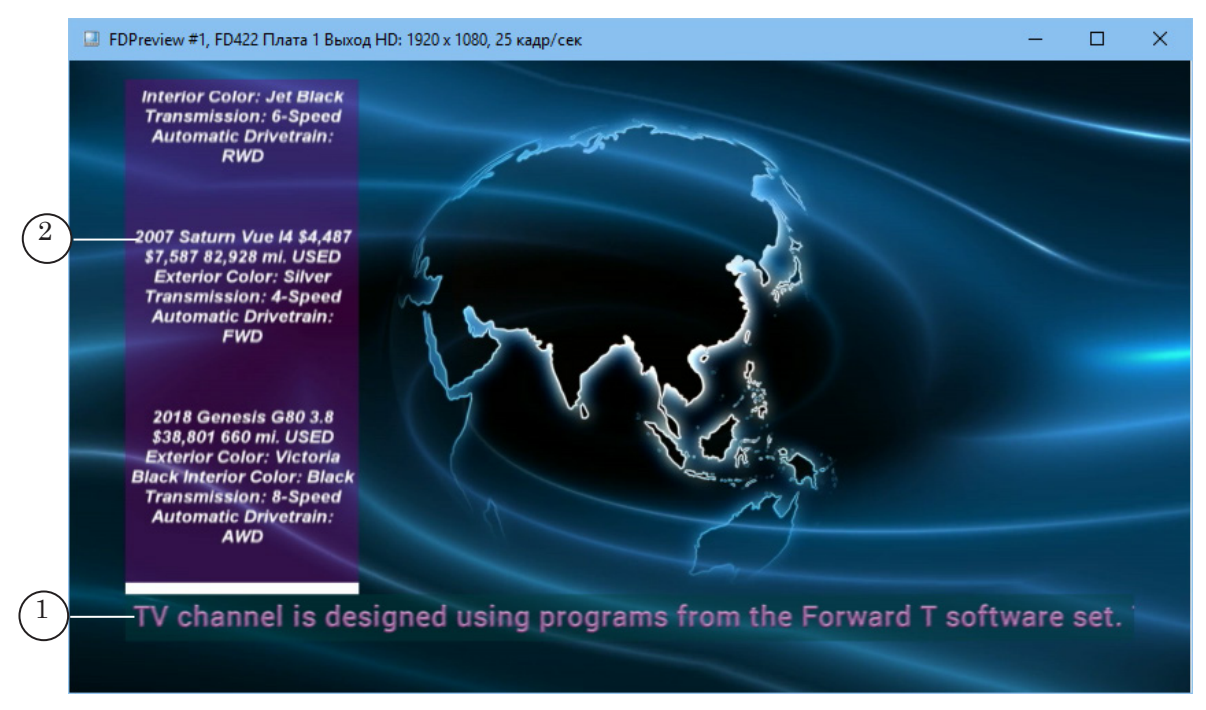

A crawl line can be looped. In that case the sequence of messages repeats many times.

#### <span id="page-4-0"></span>**Main steps when working with a RollCrawl**

Preparing and broadcasting a crawl line consists of the following:

- 1. Preparing the format templates: the region file, the style collection file. The Forward Titling program is used for that.
- 2. Preparing the task. A task for a RollCrawl can be:
	- a text file with the message texts. Such a file can be prepared in any text editor, for example, Notepad.
	- a set of graphical files with image messages and a text file that contains the full list of these images. You can use one of the following programs to prepare this kind of task:
		- SPTEditor;
		- TXT2TGA.
- 3. Creating a title project using the FDTitleDesigner program.
- 4. Control of the crawl line is done through the FDOnAir program. In FDOnAir the following are accomplished:
	- configuring broadcast;
	- broadcast;
	- loading new tasks.

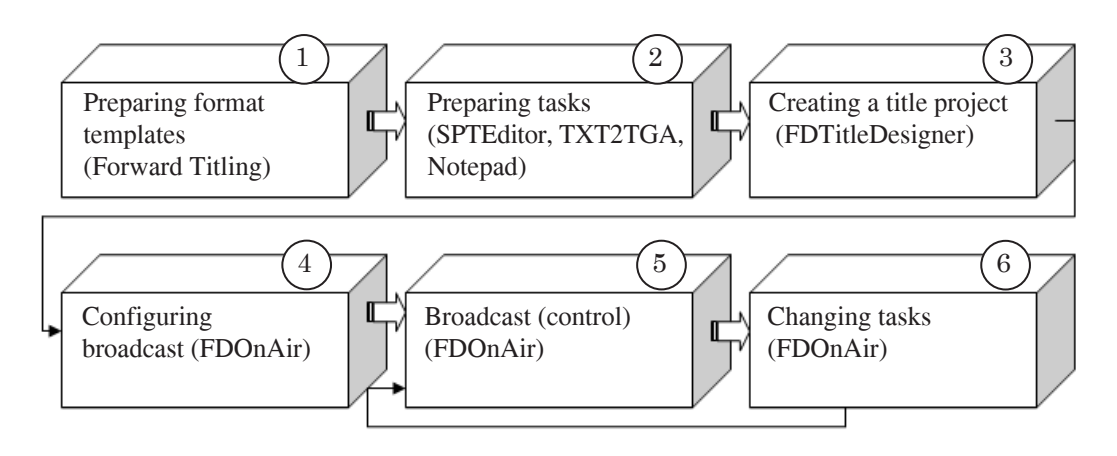

## <span id="page-5-0"></span>**Preparing a region and style collection file**

The region and style collection file are created in the Forward Titling program.

The region file has the rgn extension. Using a region (1) you set the graphical design of the crawl line: size, color, transparency, background, etc.

The style collection file has the efc extension. Using a style collection (2) you set the font design of the crawl line: the file contains a set of fonts of different styles, colors, size, etc.

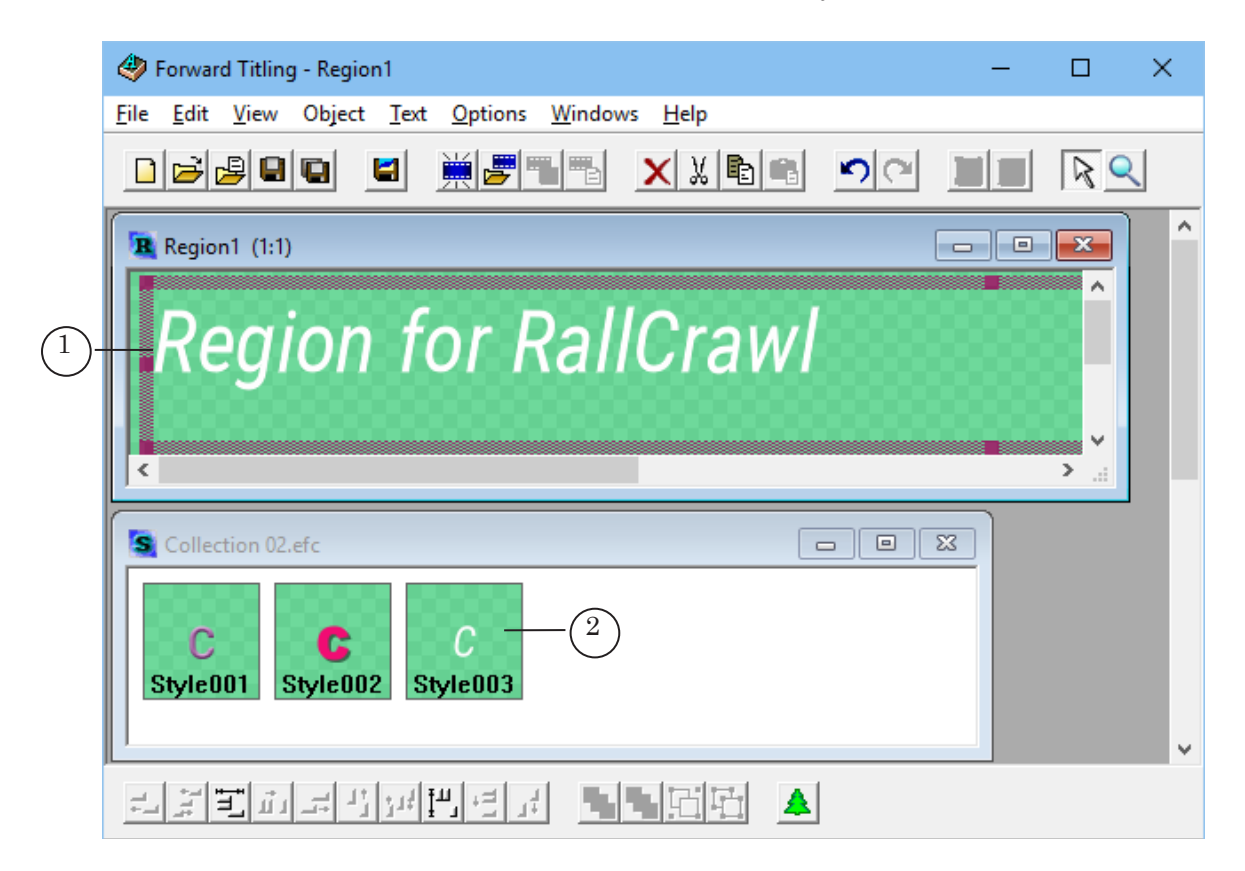

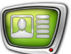

## <span id="page-6-0"></span>**Preparing a task**

A task for RollCrawl is a set of messages. Depending on the kind of messages, the task for RollCrawl can be:

- file with  $t$ xt extension a text file with message texts;
- $\bullet$  file with spt extension a text file with commands for displaying ads (which are text strings and image files).

You can prepare a text file with messages in any text editor, for example, Notepad.

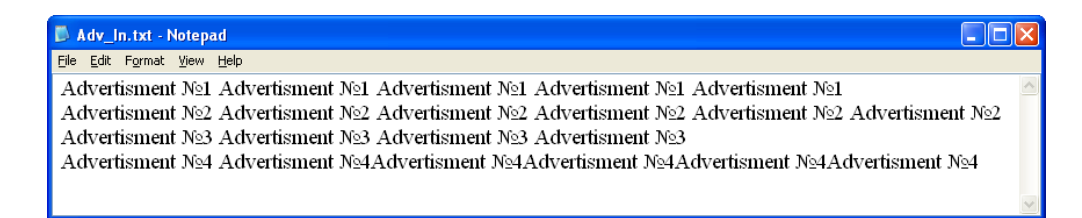

To prepare tasks of the second type it is convenient to use one of the following programs: SPTEditor, TXT2GA.

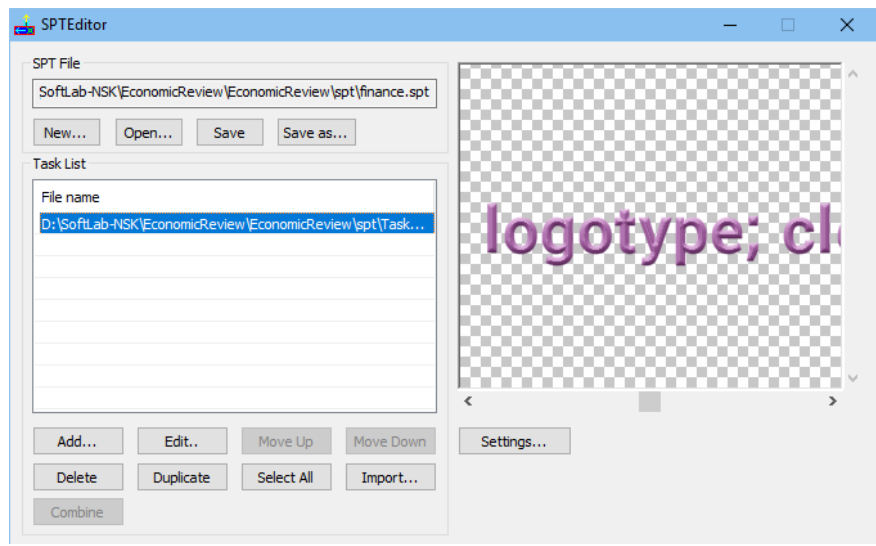

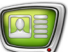

## <span id="page-7-0"></span>**Creating a title project**

The parameters of the RollCrawl title element are configured when creating a title project in the FDTitleDesigner program. A project is a file with the SLTitleProj extension.

In this program you can set the following for the crawl line: position on screen, size of the region, direction and speed of the message output, whether the messages are looped, and other characteristics, as well as the task file (1).

**Important:** The task file is not an unchangeable parameter of the title project. The FDOnAir program allows you to change the task for a crawl line on the fly.

> The title project can contain other title elements (2), not only the RollCrawl.

You can preview the project (3) in the FDTitleDesigner program window.

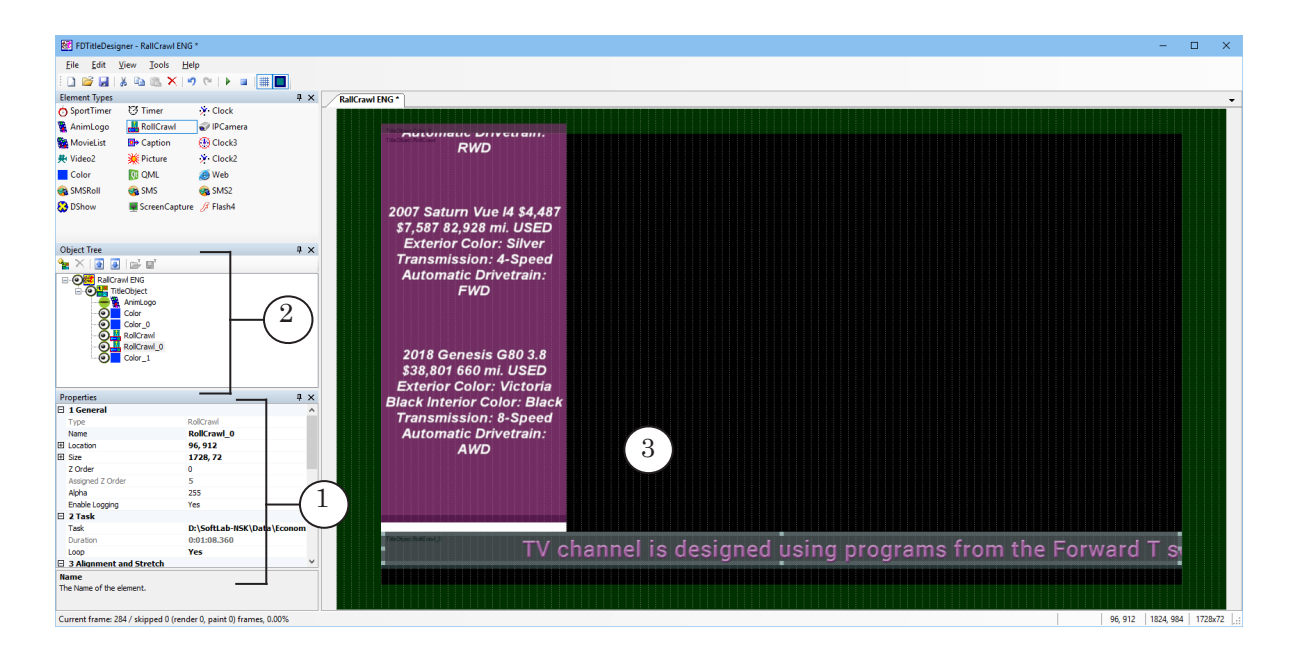

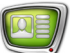

## <span id="page-8-0"></span>**Controlling display**

The display of the crawl line is controlled in the FDOnAir program. Using FDOnAir you can control the start time and duration of the crawl line display, change its task, etc.

You can control the crawl line:

- $\bullet$  automatically using the schedule (1);
- using the interactive control buttons  $(2)$ .

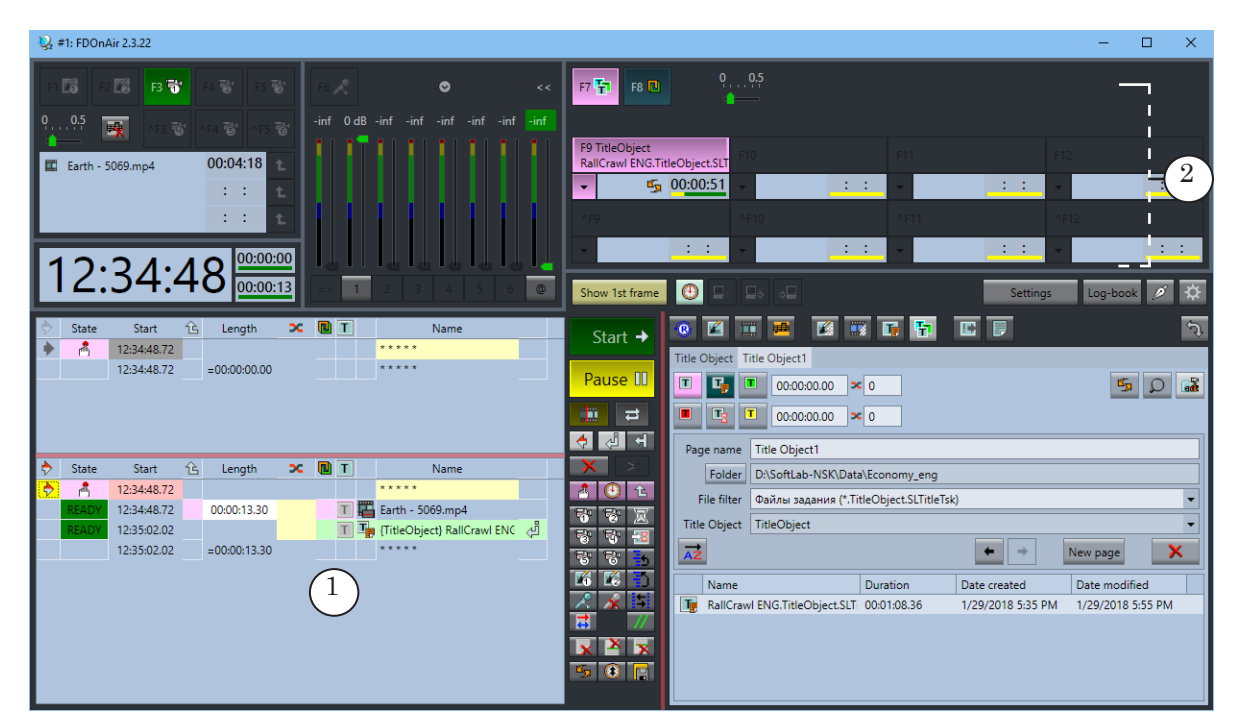

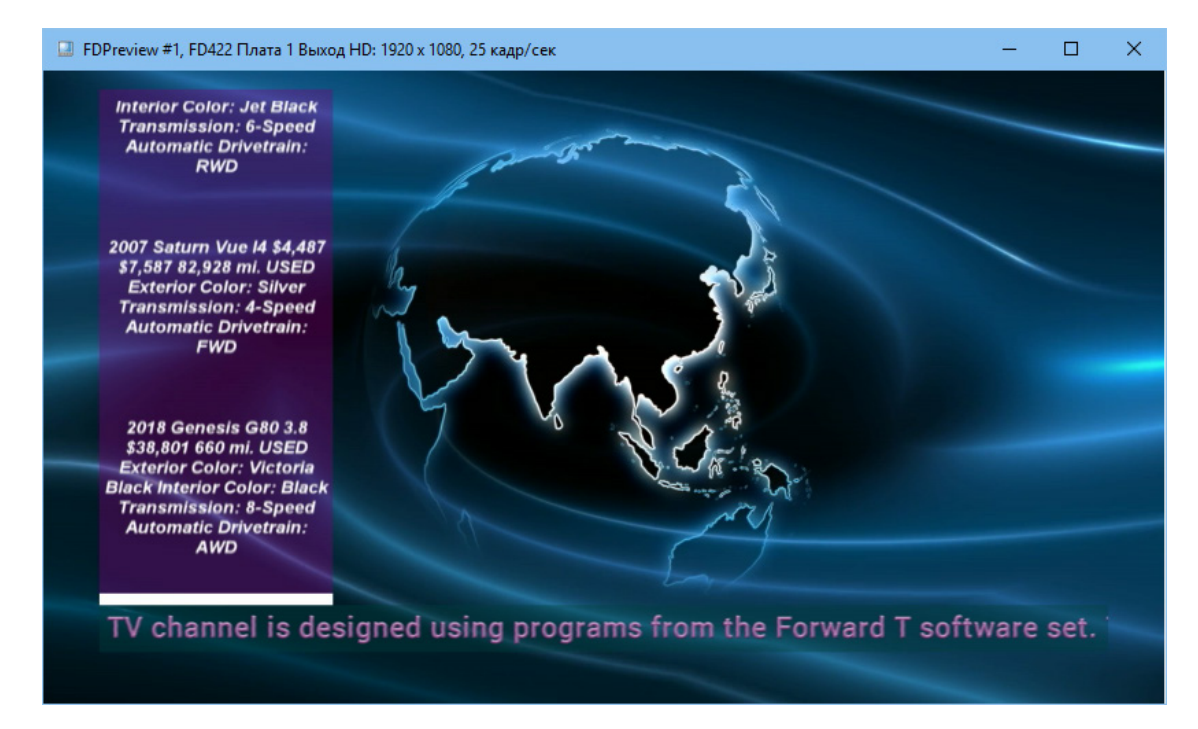

## Useful Links

#### **Forward T Product Line: Description, Software Delivery, Documentation, Ready Solutions**

<http://softlab.tv/forward/index.html>

#### **Tech Support**

e-mail: forward@softlab.tv forward@sl.iae.nsk.su forward@softlab-nsk.com

#### **Forums**

<http://www.softlab-nsk.com/forum>(currently available in Russian only)

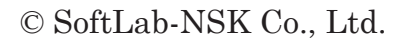